## Exercise 12: **Contours**

Create this part using the information and sketch provided. Extrude profiles to create the part.

> This exercises uses the following skills:

- Using Sketch Contours.
- Fillets and Rounds.

## Procedure

Open an existing part.

1 Open the part Contours. The part consists of a single sketch.

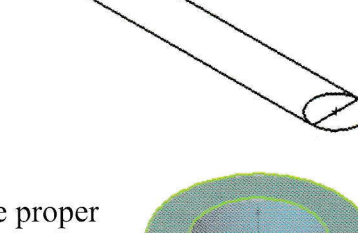

## 2 First feature.

Using the Contour Select Tool, select the proper geometry and extrude.

Depth  $= 0.75$ ".

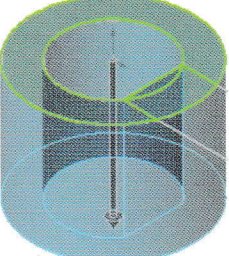

## Boss feature.

Using the same sketch, select contours and extrude.

Depth  $=$  0.25".

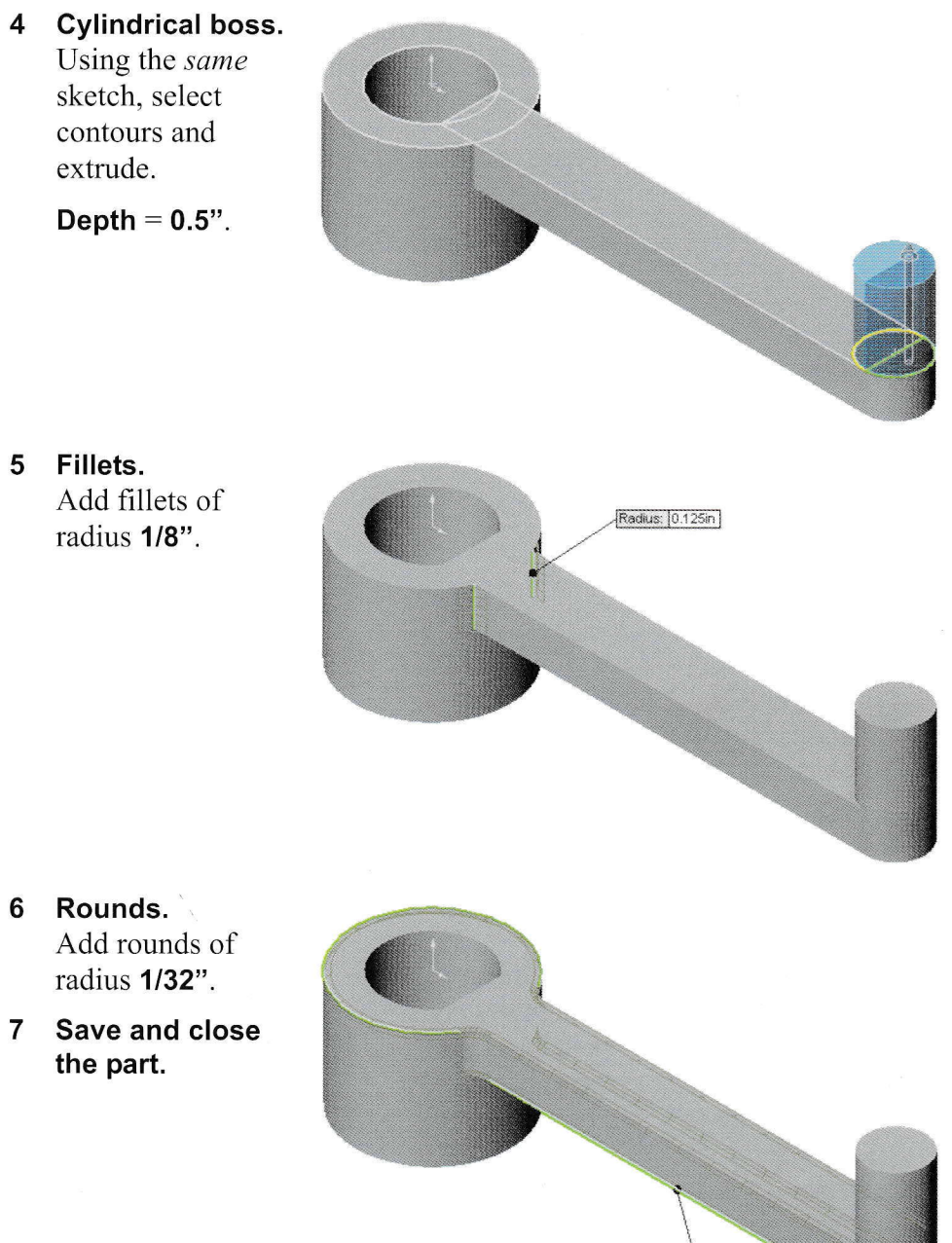

Radius: 0.03125in